Министерство цифрового развития, связи и массовых коммуникаций Российской Федерации

Федеральное государственное бюджетное образовательное учреждение высшего образования «Сибирский государственный университет телекоммуникаций и информатики» (СибГУТИ)

Уральский технический институт связи и информатики (филиад) в г. Екатеринбурге (УрТИСИ СибГУТИ)

# **ОЦЕНОЧНЫЕ СРЕДСТВА ТЕКУЩЕГО** КОНТРОЛЯ И ПРОМЕЖУТОЧНОЙ **АТТЕСТАЦИИ**

# ПО ДИСЦИПЛИНЕ

## Б1.В.27 Техническая эксплуатация телекоммуникационных систем

Направление подготовки / специальность: 11.03.02, Инфокоммуникационные

## технологии и системы связи

Направленность (профиль) /специализация: «Транспортные сети и системы

связи»

Форма обучения: очная, заочная

Год набора: 2023

Разработчик (-и): ст. преподаватель подпись

/И.И. Шестаков/

**УТВЕРЖЛАЮ** 

Минина Е.А.  $2023$  r.

директор УрТИСИ СибГУТИ

Оценочные средства обсуждены и утверждены на заседании кафедры многоканальной электрической связи Протокол от 31.05.2023 г. №11 Заведующий кафедрой <del>Е.И.</del> Гниломедов/ подрись

Екатеринбург, 2023

Министерство цифрового развития, связи и массовых коммуникаций Российской Федерации

Федеральное государственное бюджетное образовательное учреждение высшего образования «Сибирский государственный университет телекоммуникаций и информатики» (СибГУТИ) Уральский технический институт связи и информатики (филиал) в г. Екатеринбурге (УрТИСИ СибГУТИ)

> УТВЕРЖДАЮ директор УрТИСИ СибГУТИ *\_\_\_\_\_\_\_\_\_\_\_\_\_\_*Минина Е.А.  $\kappa$   $\kappa$   $\sim$   $2023 \text{ r.}$

# **ОЦЕНОЧНЫЕ СРЕДСТВА ТЕКУЩЕГО КОНТРОЛЯ И ПРОМЕЖУТОЧНОЙ АТТЕСТАЦИИ**

# **ПО ДИСЦИПЛИНЕ**

## **Б1.В.27 Техническая эксплуатация телекоммуникационных систем**

Направление подготовки / специальность: **11.03.02, Инфокоммуникационные** 

## **технологии и системы связи**

Направленность (профиль) /специализация: «**Транспортные сети и системы** 

## **связи»**

Форма обучения: очная, заочная

Год набора: 2023

Разработчик (-и):

ст. преподаватель /И.И. Шестаков/

подпись

Оценочные средства обсуждены и утверждены на заседании кафедры *многоканальной электрической связи* Протокол от 31.05.2023 г. №11 Заведующий кафедрой /Е.И. Гниломедов/

подпись

Екатеринбург,2023

## 1. Перечень компетенций и индикаторов их достижения

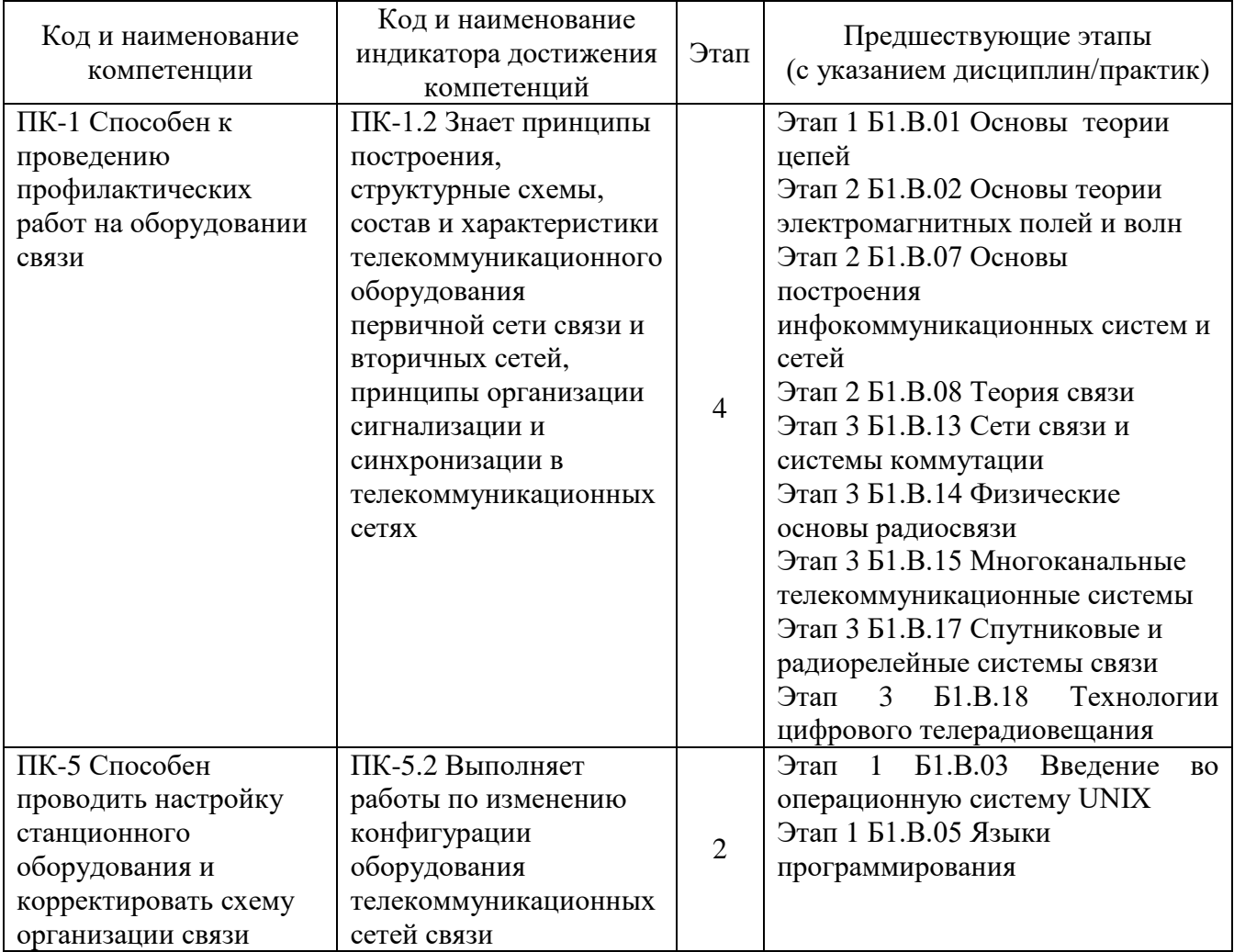

Процесс изучения дисциплины направлен на формирование следующих компетенций:

Форма промежуточной аттестации по дисциплине - экзамен

## 2. Показатели, критерии и шкалы оценивания компетенций

 $2.1$ Показателем оценивания компетенций на этапе их формирования при изучении дисциплины является уровень их освоения.

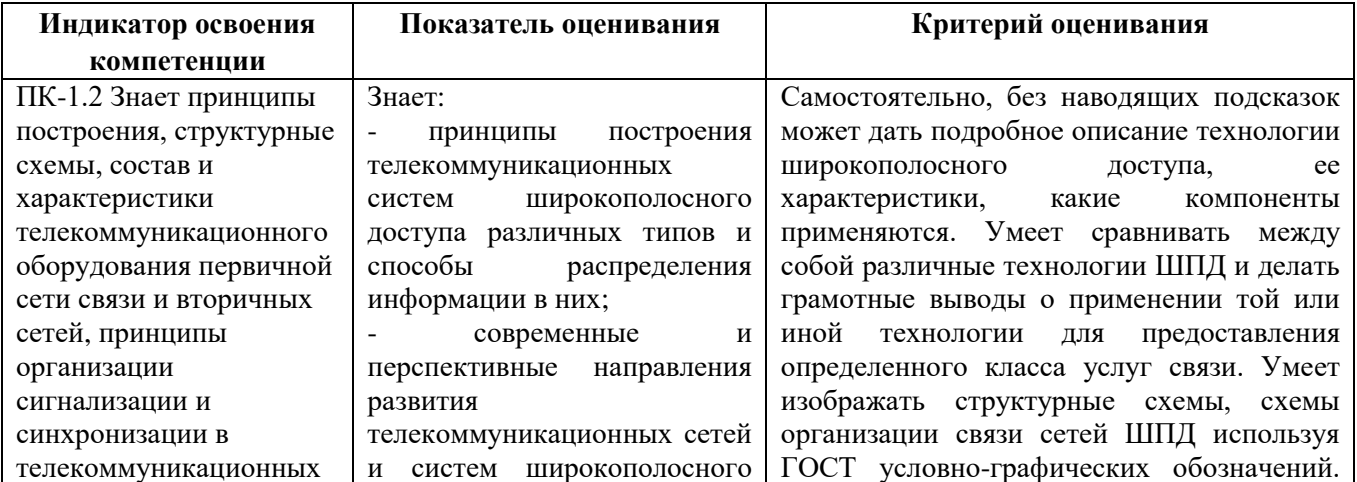

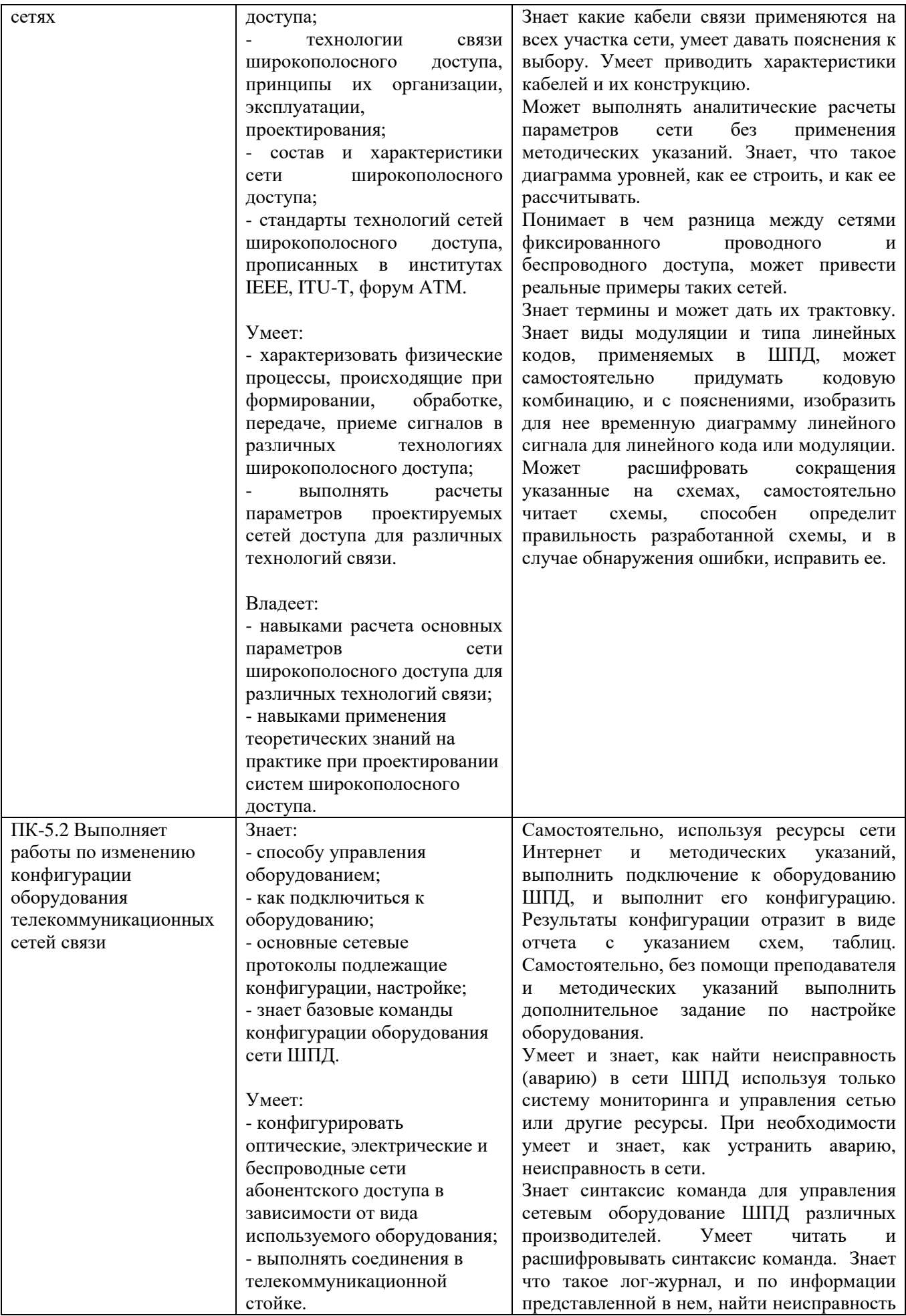

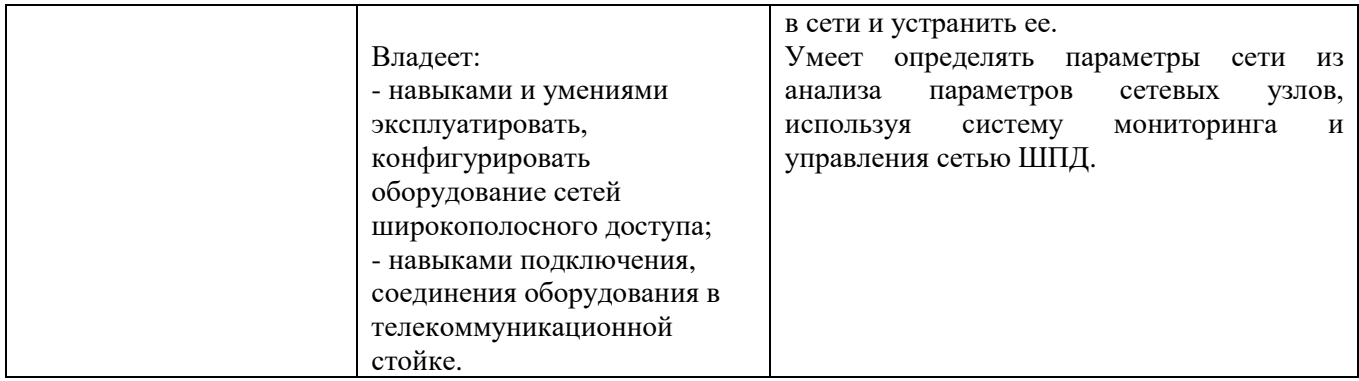

## **Шкала оценивания.**

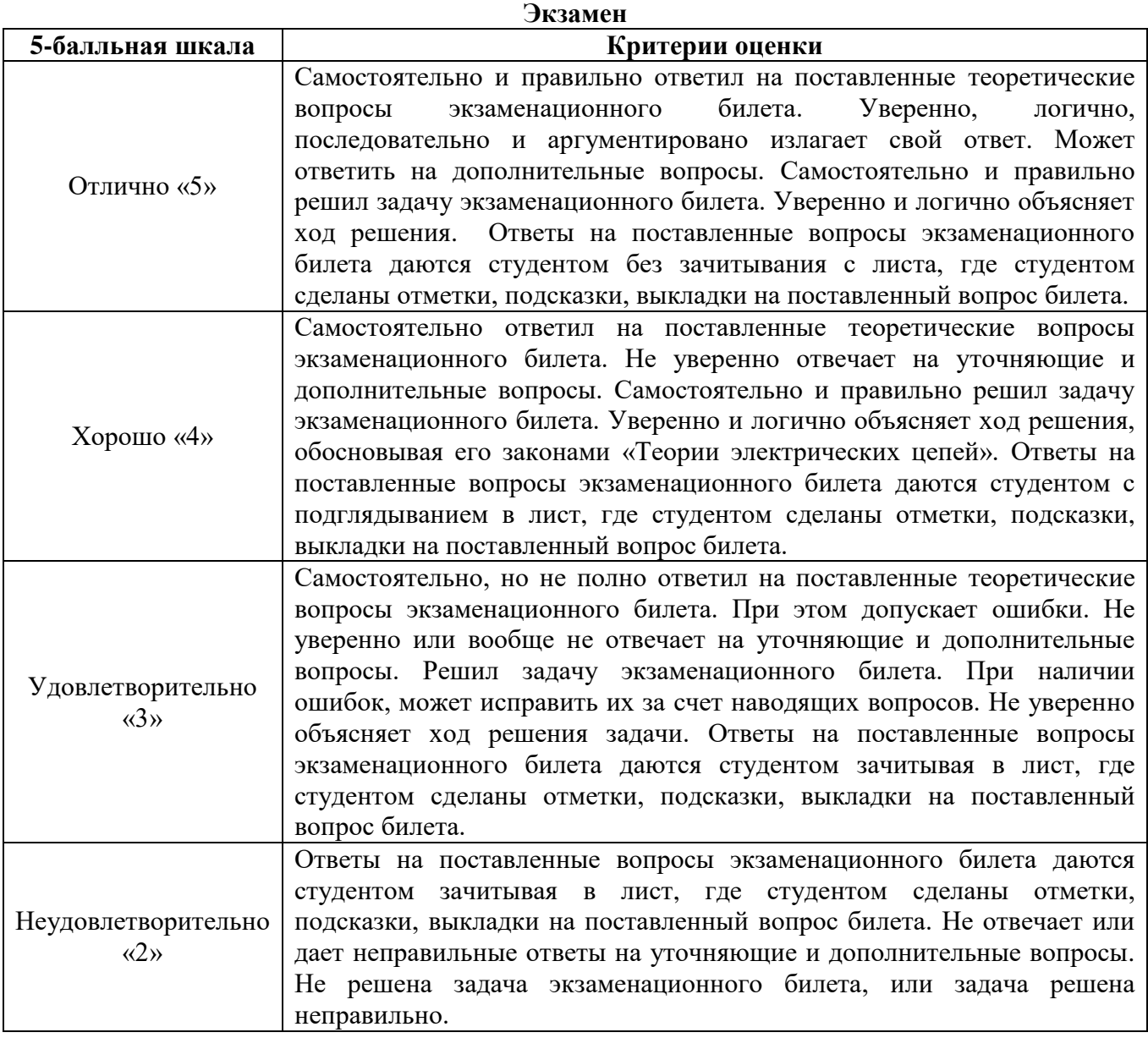

## **3. Методические материалы, определяющие процедуры оценивания по дисциплине**

**3.1. В ходе реализации дисциплины используются следующие формы и методы текущего контроля** 

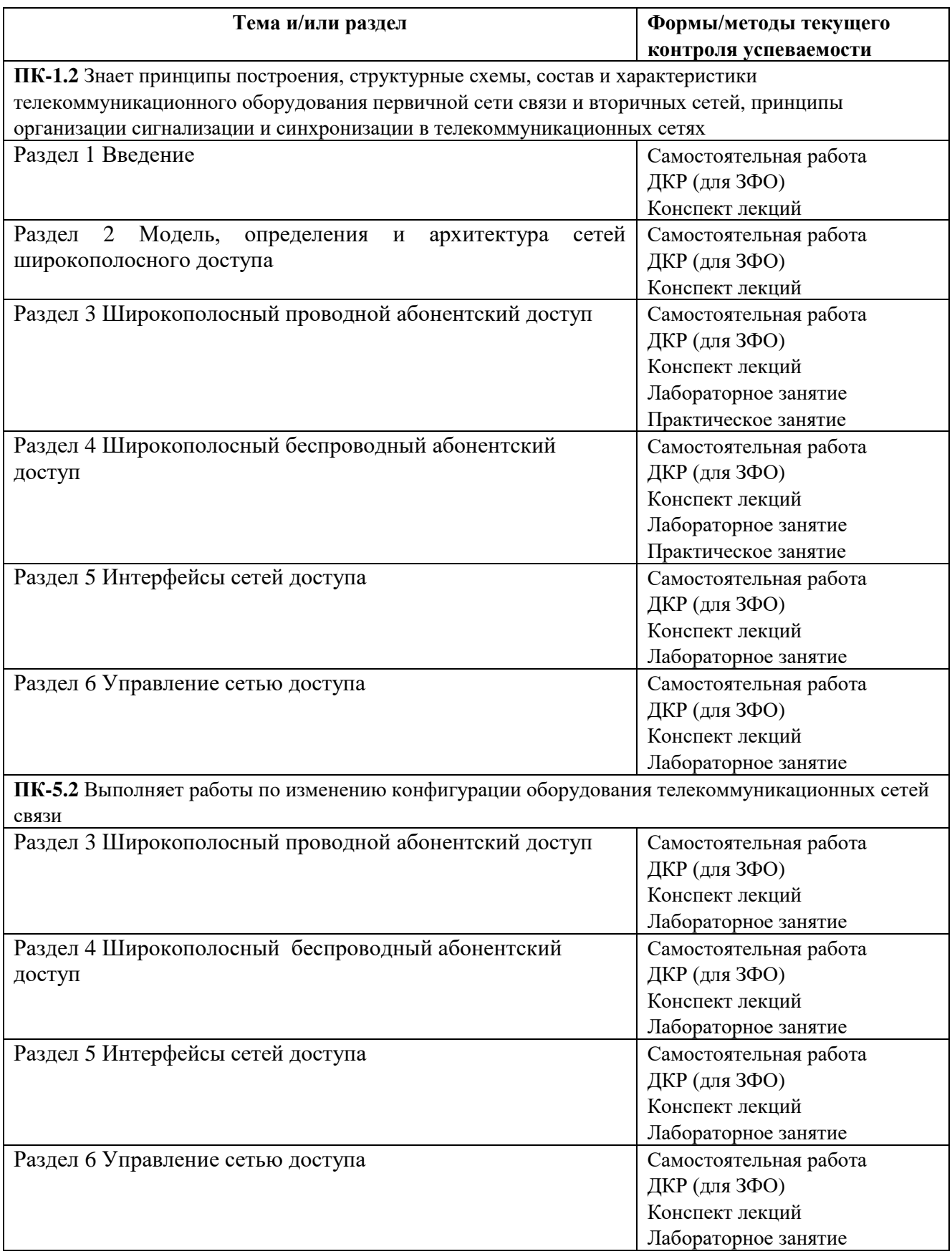

#### **3.2. Типовые материалы текущего контроля успеваемости обучающихся**

*ПК-1 Способен к проведению профилактических работ на оборудовании связи*

### **Конспект лекции на тему «Технология GPON»**

Пассивная оптическая сеть GPON (от английского Gigabit Passive Optical Network) – это гигабитная сеть абонентского доступа, предоставляющая мультисервисные услуги связи, по разветвленной волоконно-оптической архитектуре с пассивными узлами, которая описывается в рекомендации международного союза электросвязи и телеграфии (МСЭ-Т) ITU-T G.984.

В качестве станционного оборудования применяется оптический линейны терминал OLT (коммутатор OLT), на стороне абонента устанавливается оптическое сетевое окончание ONT (роутер GPON). На рисунке 1 представлена схема передачи данных в сети GPON.

![](_page_6_Figure_5.jpeg)

Рисунок 1 – Принцип передачи данных в сети GPON

Для передачи данных используются две длины волны: 1310 нм и 1490 нм. Длина волны 1310 нм передается в восходящем потоке, который организуется в направлении «абонент - оператор». Длина волны 1490 нм передается в нисходящем потоке, который организуется в направлении «оператор - абонент». Скорость передачи данных восходящего потока составляет 1,25 Гбит/с, нисходящего - 2,5 Гбит/с. Данные восходящего и нисходящего потоков передаются по одному оптическому волокну. Технология GPON базируется на стандарте ITU-T G.704.1 GFP (Generic Framing Protocol, общий протокол кадров), который обеспечивает инкапсуляцию во временной кадр длительностью 125 мкс данные любого типа сервиса.

Кадр нисходящего потока состоит из двух полей, поле данных и заголовка. Формат цикла для восходящего потока состоит из нескольких кадров, количество таких кадров соответствует количеству подключаемых ONU к одному OLT порту. На рисунке 2 представлена структура заголовка цикла нисходящего и восходящего потока.

![](_page_6_Figure_9.jpeg)

Рисунок 2– Формат кадра нисходящего и восходящего цикла сети GPON

Структура кадра нисходящего потока сети GPON представлена на рисунке 3. Заголовок нисходящего потока состоит из следующих полей:

- PSync – поле цикловой синхронизации длиной 4 байта;

- Ident – поле длиной 4 байта, предназначенное для идентификации номера цикла и совместимо с полем PSync, для ложного срабатывания по цикловому синхронизму;

- PLOAMd – поле управления длиною 13 байт;

- BIP – поле контрольной сумму (чередование четности), размер 1 байт;

- PLend – поле длиной 4 байта, в котором передается информация о длине заголовка цикла нисходящего потока;

- UpsBWmap – поле размером N×8байт, в котором передается информация о пропускной способности всего цикла, где N – это количество ONU.

![](_page_7_Figure_7.jpeg)

Рисунок 3 – Структура цикла нисходящего потока

Формат кадра восходящего потока представлен на рисунке 4. Кадр состоит из следующих полей:

- Preamble указывает на начало цикла;
- Delimiter разделитель;
- BIP-8 контрольная сумма заголовка;
- ONU-ID идентификатор оптического блока ONU (значение от 0 до 255);

- Ind – поле индикации обеспечивает в режиме реального времени отчетов о состоянии ONU к OLT (1 байт);

- PLOAMu – поле управления (13 байт);

- DBRu – информационное поле о динамической полосе пропускания данных. Это поле отправляется, когда соответствующие флаги устанавливаются в соответствующую структуру распределения в рамках UpsBWmap.

- PL – поле полезной нагрузки.

Перед началом кадра передается временная задержка, выступающая в качестве синхронизации и устранении коллизии.

![](_page_7_Picture_343.jpeg)

Рисунок 4 – Формат кадра нисходящего потока

На рисунке 5 представлена структура поля полезной нагрузки восходящего потока. Поле полезной нагрузки состоит из заголовка и поля данных. Заголовок состоит из полей:

- PLI – длина поля полезной нагрузки;

- Port-ID – идентификатор порта, предназначен для правильного демультиплексирования и мультиплексирования данных между оптическими и сервисными портами оборудования OLT;

- PTI – тип передаваемой полезной нагрузки;

- НЕС – контрольная сумма заголовка.

Поле контрольной суммы HEC, выполняет не только функцию целостности заголовка, но и функцию цикловой синхронизации, подобно протоколу АТМ.

![](_page_7_Figure_27.jpeg)

Рисунок 5 – Формат заголовка поля полезной нагрузки восходящего потока

Оборудование OLT стандарта GPON состоит из трех основных модулей:

1) модуль оптических портов OLT;

2) модуль кросс-коммутации;

3) сервисный модуль.

Функциональная блок-схема оборудования OLT представлена на рисунке 6. Модуль оптических портов состоит из двух функциональных блоков:

1) функциональный блок оптического сетевого распределения ODN;

2) функциональный блок сходимости PON TC.

Совместная работа этих двух блоков позволяет выполнять следующие функции: кадрирование, контроль доступ к среде передачи, динамическая полоса пропускания, разграничение протокольного блока данных (PDU), управления ONT.

![](_page_8_Figure_8.jpeg)

Рисунок 6 – Функциональная блок-схема OLT сети XGPON

Модуль кросс-коммутации обеспечивает коммутационный канал между сервисными и оптическими портами OLT. В качестве интерфейса сервисного порта могут быть интерфейсы RG-45 (с поддержкой сервисов E1 и GEthernet) или интерфейс SC (с поддержкой сервисов GEthernet или STM-N).

Оптическое сетевое окончание ONT в отличие от OLT, состоит из двух модулей:

1) модуль оптических портов OLT;

2) сервисный модуль.

Назначение модулей у ONT такое же, как и у коммутатора OLT. Разница только в количестве оптических портов OLT и сервисных портов. Наличие двух портов OLT позволит построить древовидную топологию с защитой на оптическом уровне. Количество сервисных портов (тип интерфейса RG-45) составляет от одного до четырех. Кроме этого, вместо модуля кросс-коммутации, в модуль оптических портов встроен мультиплексор/ демультиплексор, который выполняет туже функцию, что и модуль кросс-коммутации OLT оборудования. На рисунке 7 представлена функциональная блок-схема ONT.

![](_page_8_Figure_15.jpeg)

Рисунок 7 – Функциональная блок-схема ONU сети XGPON

Пассивная оптическая сеть GPON строятся на базе архитектуры:

1) FTTB (Fiber to the Building) – волокно до здания;

2) FTTH (Fiber to the Home) – волокно до квартиры.

## **ПРАКТИЧЕСКОЕ ЗАНЯТИЕ Расчет сигнала сетей доступа**

#### **1 Цель работы:**

1.1 Получить навыки расчета спектра амплитудно-модулированного сигнала.

1.2 Получить навыки кодирования бинарной последовательности QAM и PSK сигналом.

#### **2 Подготовка к работе:**

2.1 Изучить принципы аналоговой модуляции, принципы разделения каналов (частотное и временное),

принцип формирования цифровых видов модуляции (ASK, PSK, FSK) по конспекту лекций и литературе.

2.2 Подготовить бланк отчета и ответы на контрольные вопросы.

#### 3 Индивидуальные задания:

3.1 Привести краткое описание технологии абонентского доступа (структурная схема сети, тип используемой модуляции, скорость передачи данных, предоставляемые услуги связи, дальность передачи данных, тип используемого кабеля, частотный диапазон работы оборудования). Исходные данные приведены в таблице 1.

![](_page_9_Picture_41.jpeg)

Таблица 1 – Исхолные ланные к заланию 3.1

3.2 Рассчитать спектр амплитудно-модулированного сигнала, если модулируются три низкочастотных гармонических процесса, исходные данные представлены в таблице 2.

| Вариант          | $U_1, B$                 | $f_1, K\Gamma$ ц | $U_2, B$ | $f_2$ , к $\Gamma$ ц | $U_3, B$ | $f_3$ , к $\Gamma$ ц | $U_{\text{Hec}}, B$ | $F_{\text{rec.}}$ , к $\Gamma$ ц |
|------------------|--------------------------|------------------|----------|----------------------|----------|----------------------|---------------------|----------------------------------|
|                  | 4                        | 0,4              | 0,2      | 3                    | 2,4      | 6                    | 2,4                 | 65                               |
| $\boldsymbol{2}$ | 4                        | 0,4              | 0,4      |                      | 1,2      | 7                    | 3,2                 | 90                               |
| 3                | 5                        | 0,4              | 0,4      | $\overline{3}$       | 1,2      | 8                    | 2,4                 | 52                               |
| 4                | 1                        | 0,7              | 0,6      | 3                    | 3,6      | 6                    | 0,8                 | 76                               |
| 5                | 5                        | 0,2              | 0,6      | $\overline{2}$       | 3,6      | 6                    | 2,4                 | 71                               |
| 6                | 5                        | 0,9              | 0,3      |                      | 2,4      | 6                    | 2,4                 | 70                               |
| 7                | 5                        | 0,8              | 0,9      |                      | 2,4      | $\tau$               | 1,6                 | 97                               |
| 8                | $\overline{\mathcal{L}}$ | 0,9              | 0,8      |                      | 1,2      | 6                    | 0,8                 | 96                               |
| 9                | 3                        | 0,9              | 0,8      |                      | 2,4      | 5                    | $\overline{4}$      | 88                               |
| 10               | $\overline{\mathcal{L}}$ | 0,2              | 0,6      | $\overline{2}$       | 2,4      | $8\,$                | 0,8                 | 68                               |
| 11               | 1                        | 0,7              | 0,8      | $\overline{4}$       | 2,4      | 8                    | 0,8                 | 63                               |
| 12               | 1                        | 0,6              | 0,3      | $\overline{2}$       | 3,6      | 5                    | 0,8                 | 87                               |
| 13               | $\overline{2}$           | 0,4              | 0,6      | 3                    | 3,6      | $8\,$                | 2,4                 | 99                               |
| 14               | 3                        | 0,4              | 0,8      | 3                    | 2,4      | $\overline{7}$       | 3,2                 | 53                               |
| 15               | 1                        | 0,9              | 0,1      | $\overline{3}$       | 1,2      | 6                    | 1,6                 | 94                               |
| 16               | 2                        | 0,3              | 0,2      | $\overline{2}$       | 1,2      | 5                    | $\overline{4}$      | 62                               |
| 17               | $\overline{4}$           | 0,1              | 0,1      | $\overline{2}$       | 2,4      | 5                    | 3,2                 | 67                               |
| 18               | 5                        | 0,1              | 0,1      |                      | 3,6      | 7                    | $\overline{4}$      | 76                               |
| 19               | $\overline{4}$           | 0,7              | 0,4      | $\overline{2}$       | 3,6      | 5                    | $\overline{4}$      | 90                               |
| $20\,$           | $\sqrt{2}$               | 0,5              | 0,4      | $\overline{4}$       | 3,6      | 7                    | 0,8                 | 54                               |

Таблица 2 - Исходные данные к заданию 3.2

В качестве модулятора использовать однотактовую схему на полупроводниковом диоде, вольт - амперная характеристика которого описывается полиномом (1):

 $U_{AM}(t)$  – амплитудно-модулированный сигнал на выходе диода; где

u - произведение несущей на сумма низкочастотных сигналов.

а<sub>i</sub> - коэффициенты, принять равными единицы.

Параметр и записывается как выражение (2):

$$
U_0 = U_{\text{Hec}} \cos(F_{\text{Hec}}) [U_1 \cos(f_1) + U_2 \cos(f_2) + U_3 \cos(f_3)] \tag{2}
$$

После подстановки выражения (2) в формулу (1), следует раскрыть скобки и квадрат скобки, приведя конечный результат к сумме констант (например:  $(U_{\text{rec}} \times U_1)/4$ ) и сумме косинусов (например:  $U_{\text{rec}}^2 \times U_1 \times \cos(2F_{\text{rec}} F_1$ ).

Примечание: конечный результат нет должен содержать произведение и квадратов косинусов, только суммы косинусов. Вычислять под косинусное значение ненужно.

По окончанию разложения выражения  $U_{AM}(t)$ , подставить численные значения, не вычисляя значения косинусов. Каждый отдельный аргумент косинуса есть спектральная составляющая, например, рассмотрим произведение:  $U_{\text{rec}}^2 \times U_1 \times \cos(2F_{\text{rec}} - F_1)$ , подставляя значения, получим:  $5^2 \times 0.8 \times \cos(2 \times 40 \text{ [K} \text{F} \text{H}] - 4 \text{ [K} \text{F} \text{H}]) = 20 \cos(76)$ , где 76 - это частота спектральной составляющей, а 20 - ее амплитуда.

По значениям косинусных аргументов, а именно по частоте и амплитуды построить в масштабе спектр модулированного сигнала, шаблон графика спектрограммы представлен на рисунке 1.

![](_page_10_Figure_9.jpeg)

Рисунок 1 - Шаблон графика спектрограммы

3.3 По типу модуляции показать временную диаграмму сигнала, исходные данные представлены в таблице 3. Закодировать каждое созвездие (квадратурную и синфазную составляющую) бинарным кодом, результат свести в таблицу. Рассчитать во сколько раз увеличиться информационная скорость. Рассчитать сколько бит информации переносится одной позицией многоуровневого сигнала. Изобразить спектр сигнала.

| № варианта     | Тип модуляции | Информационное слово                    |
|----------------|---------------|-----------------------------------------|
|                | QAM - 32      | 11101110110101011101010101010101101010  |
| 2              | QAM - 64      | 10111010101011011111110000010111101000  |
| 3              | 16-PSK        | 11111110110011110101111110101101011000  |
| $\overline{4}$ | <b>QPSK</b>   | 00000000010101010101010101000001000000  |
| 5              | $32$ -PSK     | 01011110000001010111000100011011111111  |
| 6              | QAM - 32      | 11111111111110001111111111100001000000  |
| $\overline{7}$ | 32-PSK        | 00011101101101000000000011111011110101  |
| 8              | QAM - 64      | 00001111101010101110101010100101000000  |
| 9              | 8-PSK         | 10101001010111101111110100100101101101  |
| 10             | <b>QAM 16</b> | 00101011101101110001010101010111111000  |
| 11             | 16-PSK        | 11010100101010101011111111101010010100  |
| 12             | $32$ -PSK     | 10101101010101010101111111111111111000  |
| 13             | QAM - 32      | 00000111111111101101010111101001111010  |
| 14             | QAM - 64      | 11111110101111111011111011111111111110  |
| 15             | $32-PSK$      | 00000000000000001111111110110111101110  |
| 16             | QAM - 32      | 0011111111001111001111001100100100001   |
| 17             | QAM - 64      | 01111110111011101110110101111011011100  |
| 18             | QAM - 32      | 101111111011100000001111111101010100011 |
| 19             | QAM - 16      | 111110111111101111111000011111101010100 |
| 20             | 32-PSK        | 01010101010110101011010111111010110000  |

Таблица 3 - Исхолные ланные

Рассмотрим пример для сигнала ОАМ-256. Поскольку на вход модулятора поступает цифровой сигнал (1,0), то каждая позиция квадратурной и синфазной составляющей из 256, будет переносить за один такт 8 бит информации (log256 = 8). Пусть, номер созвездия присваивается слева направо и снизу в верх, тогда получим:

![](_page_11_Picture_125.jpeg)

разбить необходимо кодовую последовательность  $6u$ т: Далее. по восемь 11111111 00000101 10101010 101... Тогда, кодовую комбинацию можно представить в виде гармонического процесса (синусоиды), амплитуда и фаза должная соответствовать табличным результатам, пример сигнала показан на рисунке 2.

![](_page_11_Figure_2.jpeg)

Рисунок 2 – Пример типовой временной диаграммы сигнала ОАМ-256

При таком типе модуляции, информационная скорость увеличится в 8 раз, тактовая частота сигнала уменьшится в 8 раз. Одна позиция QAM сигнала позволит перенести 8 бит информации, что приведет к увеличению пропускной способности сети.

- 4 Контрольные вопросы:
- 4.1 Дать понятие модуляция в электросвязи.
- 4.2 Дать понятие манипуляция в электросвязи.
- 4.3 Что такое спектр сигнала.
- 4.4 Изобразить спектр АМ сигнала
- 4.5 Изобразить спектр ФМ сигнала
- 4.6 Изобразить спектр ЧМ сигнала?
- 4.7 Дать понятие цифрового и аналогового сигнала
- 4.8 Каково основное назначение модуляции в электросвязи?
- 4.9 Каково основное назначение линейного кодирования в электросвязи?
- 4.10 Назовите основные требования предъявляемые к линейным кодам?
- 4.11 Какими обладают достоинствами и недостатками сигналы QAM-4 и QAM-256?
- 4.12 Изобразить структурную схема амплитудного модулятора и модулятора QAM-4?

#### 5 Содержание отчета:

- 5.1 Пель работы.
- 5.2 Структурная схема сети доступа.
- 5.3 Расчет параметров амплитудно-модулированного сигнала.
- 5.4 Спектр амплитудно-модулированного сигнала.
- 5.5 Временная диаграмма и созвездие QAM или PSK сигнала.
- 5.6 Ответы на контрольные вопросы.

ПК-5 Способен проводить настройку станичонного оборудования и корректировать схему организашии связи

## ЛАБОРАТОРНАЯ РАБОТА

## Исследование и настройка маршрутизаторов ADSL

#### 1 Цель работы:

1.1. Изучить основы построения технологии абонентского доступа ADSL.

1.2. Приобрести навыки в настройках и конфигурировании ADSL маршрутизатора DSL-2640/BRU.

#### **2 Подготовка к работе:**

2.1 Изучить теоретический материал, относящийся к данной работе по конспекту лекций и литературе.

2.2 Подготовить шаблон бланка отчета.

#### **3 Основное оборудование:**

3.1. ADSL маршрутизатор DSL-2640U/BRU.

3.2 Персональный компьютер.

3.3. Мультиплексор ADSL DAS-3224/E/B.

#### **4 Порядок выполнения работы:**

4.1 Выполните изыскательскую работы по обследованию участка рабочее место (ПК и ТА) – мультиплексор ADSL. Выясните, каким образом выполняется подключение телефонного аппарата (ТА) и персонального компьютера (ПК) к мультиплексору ADSL DAS-3224/E/B.

В черновике отразите структурную схему кабельных соединений для участка рабочее место (ПК и ТА) – мультиплексор ADSL.

4.2 Изучите структурную схему узла сети доступа, которая представлена на рисунке 1.

![](_page_12_Figure_11.jpeg)

Рисунок 1 – Структурная схема участка мультиплексор ADSL – ЦАТС SI-2000

4.3 По исходным данным, полученных на основании изыскательской работы п. 4.1 – 4.2, изобразить схему организации связи сети ADSL. На схеме, в виде блоков, показать: мультиплексор IPDSLAM, четыре маршрутизатора ADSL, четыре персональных компьютера, четыре сплиттера, четыре телефонных аппарата, четыре роутера ADSL, ЦАТС SI-2000, кроссы (патч-панели). На схеме показать номера и/или название портов для каждого устройства.

4.5 Заполните таблицу кабельных соединений (таблица 1 и 2). Таблица 1 и 2 представляет собой карту проключения, которая показывает какие порты устройства подключены к портам другого устройства.

![](_page_12_Picture_194.jpeg)

![](_page_12_Picture_195.jpeg)

Таблица 2 – Кабельные соединения для телефонии

![](_page_13_Picture_239.jpeg)

4.6 Разработайте статичный план IP адресации для сети ADSL, которая состоит из четырех персональных компьютеров, четырех ADSL домашних маршрутизаторов, и одного ADSL мультиплексора. План IP адресации разработать с учетом IP адреса ADSL мультиплексора 192.168.1.1. IP адреса всех устройств занести в таблицу 3.

Для работоспособности сети, IP адреса всех устройств должны находиться в одной подсети, то есть, первый, второй и третий байт IP адреса у всех устройств должен быть одинаковым. IP адресацию следует привязывать к номеру рабочего места.

Таблица 3 – План IP адресации

| Рабочее место | ΠК | <b>ADSL Ruoter</b> | <b>ADSL MUX</b> |
|---------------|----|--------------------|-----------------|
|               |    |                    |                 |
|               |    |                    |                 |
|               |    |                    | 192.168.1.1     |
|               |    |                    |                 |

4.7. Настройте IP адрес компьютера согласна плана IP адресации. Для этого в панели управления компьютера, в разделе сеть и Интернет, выбрать сетевые подключения. В появившемся окне, навести курсор на

![](_page_13_Picture_240.jpeg)

ярлык проводное сетевое подключение (Синсоном), и правой кнопкой мыши вызовите контектсное меню. Выберите свойство. В появившемся окне выберите протокол интернета версии 4 (TCP/IPv4), перейти по кнопке «Свойства». В новом появившемся окне выберите «Использовать следующий IP-адрес и введите IP адрес персонального компьютера, затем нажмите кнопку «Ок».

4.8. Подключитесь к Web-интерфейсу маршрутизатора ADSL. Для начала, следует отключить проксисервер. Для этого, в меню пуск, введите слово «*прокси-сервер*» и нажмите «*Enter*». Для ОС Windows 10, в появившемся окне отключите «Определять параметры автоматически» и «*Использовать прокси-сервер*», как показано на рисунке 2. Для ОС Windows 7, в появившемся окне выберите вкладку «*Подключения*», во вкладке «*Подключения*» нажмите кнопку «Настройка сети». В появившееся окне уберите галочки с «*Автоматическое определение параметров*» и с «*Прокси-сервер*». После этого нажмите кнопку «*Сохранить*» / «*Ок*».

![](_page_13_Figure_10.jpeg)

Рисунок 2 – Отключение прокси-сервера

Далее, запустите браузер, в адресной строке браузера введите IP адрес маршрутизатора 192.168.1.1 и нажмите «*Enter*». Появится окно, в котором необходимо ввести имя пользователя и пароль. По умолчанию имя пользователя «**admin**» пароль «**admin**». Пример диалогового окна представлен на рисунке 3.

![](_page_14_Figure_0.jpeg)

Рисунок 3 – Диалоговое окно Web-интерфейса маршрутизатора

4.9 Получение доступа к Интернету.

4.9.1. В главном меню Web-интерфейса, во вкладке Home нажмите кнопку «*LAN*». В появившемся окне, измените IP-адрес маршрутизатора. Для этого, введите новый IP-адрес согласно разработанному плану IP адресов. Отключите DHCP сервер. Нажмите кнопку «*Apply*»

4.9.2 Нажмите кнопку Wizard, в появившемся окне снимите галочку с «*DSL Auto-connect*», после чего, нажмите кнопку «*Next*».

В появившемся окне, значения VPI/VCI должны быть 0 и 35. Качество обслуживания (*Quality of Service*) должно отключено. Нажмите «*Next*».

В появившемся окне, выберите тип сетевого протокола *Bridging* и режим инкапсуляции *LLC/SNAP-BRIDGING*. Нажмите «Next».

Далее появится окно с меню PPP Username and Password. В этом окне вводить логин и пароль не нужно, нажмите кнопку «*Next*».

В появившемся окне, в меню Network Address Translation (NAT) оставьте значения всех полей по умолчанию и нажмите кнопку «*Next*».

В меню Wireless оставьте все значения по умолчанию и нажмите кнопку «*Next*».

В конце всех манипуляций, появится кнопка «Сохранить и перезагрузить»/ «Save/Reboot», следует нажать эту кнопку для перезагрузки устройства.

После завершения перезагрузки появится диалоговое окно о успешной перезагрузке. Нажмите кнопку «*Ok*».

4.10 Проверка соединения с мультиплексором IP DSLAM. В командной строке (пуск – програмы – стандартный – командная строка) введите команду: *ping 192.168.1.xxx*, где *xxx* – IP адрес соседнего компьютера.

Успешное выполнение команды свидетельствует указание параметра TTL, так в ответе на команду *ping*, значение TTL равно, например, 32 (TTL=32). В пртивном случае, следует перезагрузить роутер и повторить пункты 4.8 – 4.9.

4.11 Расчет скорости подканала DMT сигнала и диаграммы уровней.

4.11.1 Перейдите во вкладку Advanced. В появившемся окне нажмите кнопку «*ADSL*», затем нажмите кнопку «*Advanced Settings*» и далее нажмите кнопку «*Tone Selection*». Появится окно с подканалами, как показано на рисунке 4. Зафиксируйте число подканалов для восходящего и нисходящего потоков.

|             |                                                                                                    |      |             |                       |        |                  | <b>ADSL Tone Settings</b>                       |        |            |                |           |                                     |        |               |                   |
|-------------|----------------------------------------------------------------------------------------------------|------|-------------|-----------------------|--------|------------------|-------------------------------------------------|--------|------------|----------------|-----------|-------------------------------------|--------|---------------|-------------------|
|             |                                                                                                    |      |             |                       |        |                  |                                                 |        |            |                |           |                                     |        |               |                   |
|             |                                                                                                    |      |             |                       |        |                  | <b>Upstream Tones</b>                           |        |            |                |           |                                     |        |               |                   |
| $V_0$ $V_1$ |                                                                                                    | V    | $\sqrt{3}$  | $\sqrt{4}$ $\sqrt{5}$ |        | $V$ 6            | 77                                              | V 8    | $\sqrt{Q}$ |                |           | 710 711 712 713 714 715             |        |               |                   |
|             | V16 V17 V18 V19 V20 V21 V22 V23 V24 V25 V26 V27 V28 V29 V30 V31                                                                                                    |      |             |                       |        |                  |                                                 |        |            |                |           |                                     |        |               |                   |
|             |                                                                                                    |      |             |                       |        |                  | <b>Downstream Tones</b>                         |        |            |                |           |                                     |        |               |                   |
| $V$ 32      | $\nabla$ 33                                                                                                    | V 34 | $735$ $736$ |                       | 737    | 738              | $\sqrt{39}$ $\sqrt{40}$ $\sqrt{41}$ $\sqrt{42}$ |        |            |                |           | $\sqrt{43}$ $\sqrt{44}$ $\sqrt{45}$ |        | $V$ 46        | $V$ <sub>47</sub> |
| $V$ 48      | V 49 V 50 V 51 V 52                                                                                                    |      |             |                       | $V$ 53 | $V$ 54           | $\sqrt{55}$ $\sqrt{56}$                         |        | 757        | $\sqrt{58}$    | V 59 V 60 |                                     | $V$ 61 | $762$ $763$   |                   |
|             | $V$ 64 $V$ 65 $V$ 66 $V$ 67 $V$ 68 $V$ 69                                                                                                    |      |             |                       |        | $V$ 70           | $V$ 71                                          | $V$ 72 | $V$ 73     | $74$ $75$ $75$ |           |                                     | $V$ 77 | $V$ 78 $V$ 79 |                   |
| $\sqrt{80}$ | $V$ 81 $V$ 82 $V$ 83 $V$ 84                                                                                                    |      |             |                       |        | <b>V 85 V 86</b> |                                                 |        |            |                |           | V 87 V 88 V 89 V 90 V 91 V 92 V 93  |        | VQ4           | $\nabla$ 95       |
|             | V 96 V 97 V 98 V 99 V 100 V 101 V 102 V 103 V 104 V 105 V 106 V 107 V 108 V 109 V 110 V 111                                                                                                    |      |             |                       |        |                  |                                                 |        |            |                |           |                                     |        |               |                   |
|             | $\boxed{7} \, 112 \, \boxed{7} \, 113 \, \boxed{7} \, 114 \, \boxed{7} \, 115 \, \boxed{7} \, 116 \, \boxed{7} \, 117 \, \boxed{7} \, 118 \, \boxed{7} \, 119 \, \boxed{7} \, 120 \, \boxed{7} \, 121 \, \boxed{7} \, 122 \, \boxed{7} \, 123 \, \boxed{7} \, 124 \, \boxed{7} \, 125 \, \boxed{7} \, 126 \, \boxed{7} \, 127 \, \boxed{7} \, 129 \$                                     |      |             |                       |        |                  |                                                 |        |            |                |           |                                     |        |               |                   |
|             | V 128 V 129 V 130 V 131 V 132 V 133 V 134 V 135 V 136 V 137 V 137 V 138 V 139 V 140 V 141 V 142 V 143                                                                                                    |      |             |                       |        |                  |                                                 |        |            |                |           |                                     |        |               |                   |
|             | 2 144   2 145   2 146   2 147   2 148   2 149   2 150   2 151   2 152   2 153   2 154   2 155   2 156   2 157   2 158   2 159                                                                                                    |      |             |                       |        |                  |                                                 |        |            |                |           |                                     |        |               |                   |
|             | $[7]160 \overline{17}161 \overline{18}162 \overline{17}163 \overline{18}164 \overline{19}165 \overline{17}166 \overline{17}167 \overline{17}168 \overline{17}169 \overline{17}170 \overline{17}171 \overline{17}172 \overline{17}173 \overline{17}174 \overline{17}175 \overline{17}175 \overline{17}172 \overline{17}174 \overline{17}175 \overline{17}175 \overline{17}175 \overline{$ |      |             |                       |        |                  |                                                 |        |            |                |           |                                     |        |               |                   |
|             | W 176 W 177 W 178 W 179 W 180 W 181 W 182 W 183 W 184 W 185 W 186 W 187 W 188 W 189 W 190 W 191                                                                                                    |      |             |                       |        |                  |                                                 |        |            |                |           |                                     |        |               |                   |
|             | V 192 V 193 V 194 V 195 V 196 V 197 V 198 V 199 V 200 V 201 V 202 V 203 V 204 V 205 V 206 V 207                                                                                                    |      |             |                       |        |                  |                                                 |        |            |                |           |                                     |        |               |                   |
|             | (7 208 7 209 7 210 7 211 7 212 7 213 7 214 7 215 7 216 7 217 7 218 7 219 7 220 7 221 7 222 7 223                                                                                                    |      |             |                       |        |                  |                                                 |        |            |                |           |                                     |        |               |                   |
|             | 7 224  7 225  7 226  7 227  7 228  7 229  7 230  7 231  7 232  7 233  7 234  7 235  7 236  7 237  7 238  7 239                                                                                                    |      |             |                       |        |                  |                                                 |        |            |                |           |                                     |        |               |                   |
|             | [기240 ] 241 [기242 ] 243 [기244 ] 245 [기245 ] 246 [기247 ] 248 ] 249 [기250 ] 251 [기252 ] 253 [기254 ] 255                                                                                                    |      |             |                       |        |                  |                                                 |        |            |                |           |                                     |        |               |                   |
|             |                                                                                                    |      |             |                       |        |                  |                                                 |        |            |                |           |                                     |        |               |                   |

Рисунок 4 – ADSL Tone Selection

4.11.2 Перейдите во вкладку Status и нажмите кнопку «*ADSL*». Зафиксируйте табличные данные в отчет, как показано на рисунке 5.

| Home                                | Advanced | <b>Tools</b>        | <b>Status</b> |
|-------------------------------------|----------|---------------------|---------------|
| <b>ADSL Statistics</b>              |          |                     |               |
|                                     |          | Downstream Upstream |               |
| SNR Margin (dB):                    | 11.9     | 12.0                |               |
| <b>Attenuation (dB):</b>            | 0.0      | 1.0                 |               |
| <b>Output Pewer (dBm):</b>          | 7.8      | 12.5                |               |
| <b>Attainable Rate (Kbps):</b>      | 9568     | 1056                |               |
| Rate (Kbps):                        | 8000     | <b>BCO</b>          |               |
| K mumber of bytes in Divit Trainer. | KOT      | KD.                 |               |

Рисунок 5 – ADSL статус

4.11.3 По исходным данным пункта 4.11.1 и 4.11.2 рассчитать скорость передачи данных одного подканала восходящего и нисходящего потока.

4.11.4 По исходным данным пункта 4.11.1 и 4.11.2 рассчитать диаграмму уровней сигнала восходящего и нисходящего потока. Шаблон диаграммы уровней представлен на рисунке 6.

![](_page_15_Figure_4.jpeg)

Рисунок 6 – Шаблон диаграммы уровней

#### 4.12. Настройка контроля доступа.

В браузере создайте новое подключение, указав IP адрес соседнего маршрутизатора. В появившемся окне введите логин и пароль. *Не изменяйте настройки маршрутизатора!* Сделайте соответствующий вывод.

Для защиты от несанкционированного доступа к маршрутизатору, следует ограничить доступ к маршрутизатору и разрешить им управлять только определенному кругу лиц. Для этого, перейдите во вкладку Tools своего маршрутизатора. На вкладке Tools в меню Access Control нажмите кнопку «*Admin*». В рабочем поле, укажите имя пользователя «admin», старый пароль «admin», новый пароль и подтверждение нового пароля. **Внимание!** Новый пароль должен содержать только латиницу, ввод спецсимволов запрещен. Обязательно запишите в отчет пароль. Для применения настроек нажмите кнопку «*Apply*».

Выполните повторяй вход на Web-интерфейс соседнего маршрутизатора. Сделайте выводы.

Для того, чтобы третье лицо не могло иметь доступ к диалоговому окну «Логин и пароль», следует ограничить доступ по IP адресу. Для этого в меню Access Control вкладки Tools нажмите кнопку «*IP Address*». Нажмите кнопку «*Add*» и добавьте в список белых IP-адресов – **IP-адрес своего компьютера**. Нажмите кнопку «*Apply*». Затем выберите «Enabled», чтобы включить режим контроля доступа, как показано на рисунке 7.

![](_page_15_Figure_11.jpeg)

Рисунок 7 – Активация контроля доступа по IP адресу

**Внимание:** *Если Вы включите функцию Access Control и укажете IP-адрес не своего компьютера, с которого в данный момент осуществляется конфигурирование, Вы потеряете доступ к устройству.* Выполните повторяй вход на Web-интерфейс соседнего маршрутизатора. Сделайте выводы.

4.13. Выполните тестирование ADSL Во вкладке Status в меню ADSL нажмите кнопку «*ADSL BER Test*». После нажатия кнопки «*ADSL BER Test*» в нижней части страницы ADSL Statistics (ADSL статистики) появится диалоговое окно, установите время тестирования 5 – 10 минут и нажмите кнопку «*Start*».

После завершения тестирования в диалоговом окне будет отображен результат теста: время тестирования, общее количество переданных бит, общее количество ошибочных бит. В отчет зафиксируйте результат коэффициент ошибок. Запись следует сделать в правильной форме, например,  $K_{\rm OIII}$  = 5,9×10<sup>-7</sup>, или  $\rm{BER}=1,9\times10^{-9}$ .

4.14. Выполните возврат настроек ADSL роутера к заводским. Для этого, во вкладке Tools в меню System нажмите кнопку «*Restore Default Settings*». Появится диалоговое окно для подтверждения возврата маршрутизатора к заводским настройкам. Нажмите кнопку «*OK*».

4.15 Сделайте общие выводы о проделанной работе.

4.16. Ответьте письменно на контрольные вопросы.

4.17. Оформите отчет.

#### **5 Содержание отчета.**

5.1 Цель работы.

5.2 Схема организации связи с указанием параметров сети.

5.3 Заполненные таблицы 1, 2 и 3.

5.4 Расчет скоростей ADSL потока. Формулы, результаты расчетов. Диаграмма уровней ADSL сигналов. Формулы, результаты расчетом.

5.5 Результат тестирования ADSL линии на ошибки.

5.6 Записи с изменением пароля доступа к ADSL маршрутизатору. Имя пользователя и пароль (старый/новый) для доступа к Web интерфейсу маршрутизатора.

5.7 Ответы на контрольные вопросы.

#### **6. Контрольные вопросы.**

*.*

6.1 Что такое технология ADSL?

6.2 Какова скорость передачи информации в технологии ADSL?

6.3 Каким образом осуществляется подключение к DSL-2640U/BRU для его настройки?

6.4 Какой интерфейс используются в ADSL маршрутизаторе DSL-2640U/BRU для его настройки.

6.5 Какие имеются режимы коммутации в маршрутизаторе DSL-2640U/BRU?

6.6 Какова процедура защиты маршрутизатора DSL-2640U/BRU от несанкционированного доступа?

6.7 Какой тип модуляции применяется на сетях ADSL?

6.8 Какие типы сервисов можно предоставлять абонентам, с хорошим качеством, по технологии ADSL? И при каких условиях?

#### **3.3. Типовые материалы для проведения промежуточной аттестации обучающихся**

*ПК-1 Способен к проведению профилактических работ на оборудовании связи ПК-5 Способен проводить настройку станционного оборудования и корректировать схему организации связи*

#### **Примерные вопросы для подготовки к экзамену**

1) Что такое абонентский доступ? Схема абонентского доступа.

2) Технологии проводного абонентского доступа, разновидности, достоинства и недостатки каждой.

3)Технология беспроводного доступа, разновидности, достоинства и недостатки каждой.

4)Технология WiMAX, рабочий частотный диапазон, принцип построения, оборудование.

5)Типы модуляции и кодирования в проводном абонентском доступе.

6)Типы модуляции и кодирования в беспроводном абонентском доступе.

7)Технология IEEE 802.11a, скорость передачи данных, формат модуляции, рабочий диапазон частот, достоинства и недостатки.

8)Технология IEEE 802.11b, скорость передачи данных, формат модуляции, рабочий диапазон частот, достоинства и недостатки.

9)Технология IEEE 802.11g, скорость передачи данных, формат модуляции, рабочий диапазон частот, достоинства и недостатки.

10)Технология IEEE 802.11, скорость передачи данных, формат модуляции, рабочий диапазон частот, достоинства и недостатки.

11)Технология xDSL, разновидности, принцип построения, основные компоненты, достоинства и недостатки каждой.

12)Технология ADSL, скорость передачи данных, формат модуляции, рабочий диапазон частот, достоинства и недостатки.

13)Технология HDSL, скорость передачи данных, формат модуляции, рабочий диапазон частот, достоинства и недостатки.

14)Технология VDSL, скорость передачи данных, формат модуляции, рабочий диапазон частот, достоинства и недостатки.

15)Технология SDSL, скорость передачи данных, формат модуляции, рабочий диапазон частот, достоинства и недостатки.

16)Модуляция QAM, принцип формирования сигнала, разновидности, достоинства и недостатки, область применения.

17)Модуляция CAP, принцип формирования сигнала, разновидности, достоинства и недостатки, область применения.

18)Модуляция DMT, принцип формирования сигнала, разновидности, достоинства и недостатки, область применения.

19)Линейный код 2B1Q, принцип формирования сигнала, достоинства и недостатки, область применения.

20)Линейный код HDB-3, принцип формирования сигнала, достоинства и недостатки, область применения.

21)Методы доступа в технологии Wi-Fi

22)Интерфейсы сети доступа. Типы, расшифровка обозначений.

23)Управление сети доступа. Схема. Интерфейсы управления.

24)Методы шифрования в технологии Wi-Fi.

25)Метод шифрования WEP, алгоритм работы, достоинства и недостатки.

26)Метод шифрования WPA, алгоритм работы, достоинства и недостатки.

27)Методу расширения спектра в технологии Wi-Fi

28)Пассивная оптическая сеть, принцип построения, разновидности.

29) Оптические разветвители, разновидности, способы включения.

30) Расчет бюджета оптической мощности в системах GPON, диаграмма уровней.

31) Оптические кабели связи, применяемые на абонентском доступе.

32) Электрические кабеля связи, применяемые на абонентском доступе.

33) Архитектура построения сетей доступа FTTx, разновидности, достоинства и недостатки каждой.

34) Оптические компоненты сети PON: OLT, ONU, ONT, оптические кабели, оптические разветвители, коннекторы, оптические кроссы, оптические муфты.

35) Технология GPON. Характеристики. Компоненты.

36) Оптические разветвители. Характеристики. Разновидности.

37) Диаграмма уровней оптических сигналов в сети GPON.

#### **Примерные задачи**

1) Изобразить временную диаграмму линейного кода 2B1Q для кодовой комбинации 111101011000111010000001110101.

2) Изобразить временную диаграмму линейного кода HDB-3 для кодовой комбинации 10000010101000000001110.

3) Изобразить временную диаграмму сигнала QAM-16 для кодовой комбинации 00010101011111101000111010101.

4) Изобразить временную диаграмму сигнала PSK-8 для кодовой комбинации 00010101011111101000111010101.

5) Рассчитать потери в нисходящем потоке сети GPON, если используется два разветвителя,  $1\times4$  и 1×8, потери которых 7дБ и 10 дБ; длина линии 2 км, мощность передатчика составляет +3дБм, чувствительность приемника -29дБм.

Банк контрольных вопросов, заданий и иных материалов, используемых в процессе процедур текущего контроля и промежуточной аттестации находится в учебно-методическом комплексе дисциплины и/или представлен в электронной информационно-образовательной среде по URI: [http://www.aup.uisi.ru.](http://www.aup.uisi.ru/)

## **3.4. Методические материалы проведения текущего контроля и промежуточной аттестации обучающихся**

Перечень методических материалов для подготовки к текущему контролю и промежуточной аттестации:

- 1. Методические указания к выполнению практических занятий. –URL: http://aup.uisi.ru/4055521/
- 2. Методические указания к выполнению лабораторных занятий. –URL: http://aup.uisi.ru/4055525/
- 3. Методические указания к выполнению ДКР. –URL: http://aup.uisi.ru/4055538/
- 4. Пример вопросов для подготовки к экзамену. URL: http://aup.uisi.ru/4248376/